# **YB006** 微型 **GPS** 定位器使用指南

# **[WWW.AK100.CN/365](http://www.ak100.cn/365)**

请您在使用之前认真阅读使用说明书,以便正确安装和快速使用,产品请以实物为准!

# 一、使用前准备

 检测设备型号是否正确,配件是否齐全。 选择 GSM 网络的 SIM 卡,参考经销商的意见。(装卡前请先关机) SIM 卡需要开通 GPRS 功能和来电显示功能。 在手机端安装 APP 客户端,客户端详情可询问你的经销商

## 二、产品功能

- 多重定位模式:GPS+ AGPS+LBS+WIFI
- 全球通用 GSM+GPRS 四频系统: 850/900/1800/1900MHz
- **●** 时间自动更新: GPS 准确授时, 无需手动调整时间
- 定位杳询: 可通过手机 APP 或者电脑杳询使用者的具体位置
- 电子围栏:以设备为中心在地图划定一个区域,出入区域马上报警
- 历史轨迹:随时随地查询设备三个月内运行轨迹
- SOS 求救: 遇到紧急情况, 按下 SOS 键, 即对监护人发出求救电话与信息[可选配]
- 计步器:可计量使用者的行走数据[可选配]
- 奖励: 通过监护人手机 APP 发出奖励, 可杳看奖励讲度
- 找设备: 设备丢失可通过手机 APP 找到设备 [可选配]
- 闹钟:通过监护人手机 APP 来设定[可选配]
- 防打扰模式: 通过监护人手机 APP 设定勿扰时间范围, 设备屏蔽语音及来电
- 远程拾音:高灵敏度的麦克风,在使用者出现紧急状况时实时聆听设备周边的声音
- 远程关机:通过监护人手机 APP 可实现设备关机功能
- **●** 远程重启: 通过监护人手机 APP 可实现设备重启功能
- 智能省电: 通过监护人手机 APP 设定时间范围, 设备关闭/打开 GPS 和数据上传

## 三、客户端操作说明

5.1 APP 登录

1. 需要通过设备 IMEI 号和密码(出厂默认为 123456)手动输入登录(IMEI 号详见设备侧面)

2. 输入监管人的名称譬如爸爸,爸爸的电话号码,选择代表自己的图像 监管人名称/头像显示在对讲中。输入的是爸爸自己的电话号码,即为远程聆听号码。 界面如下:

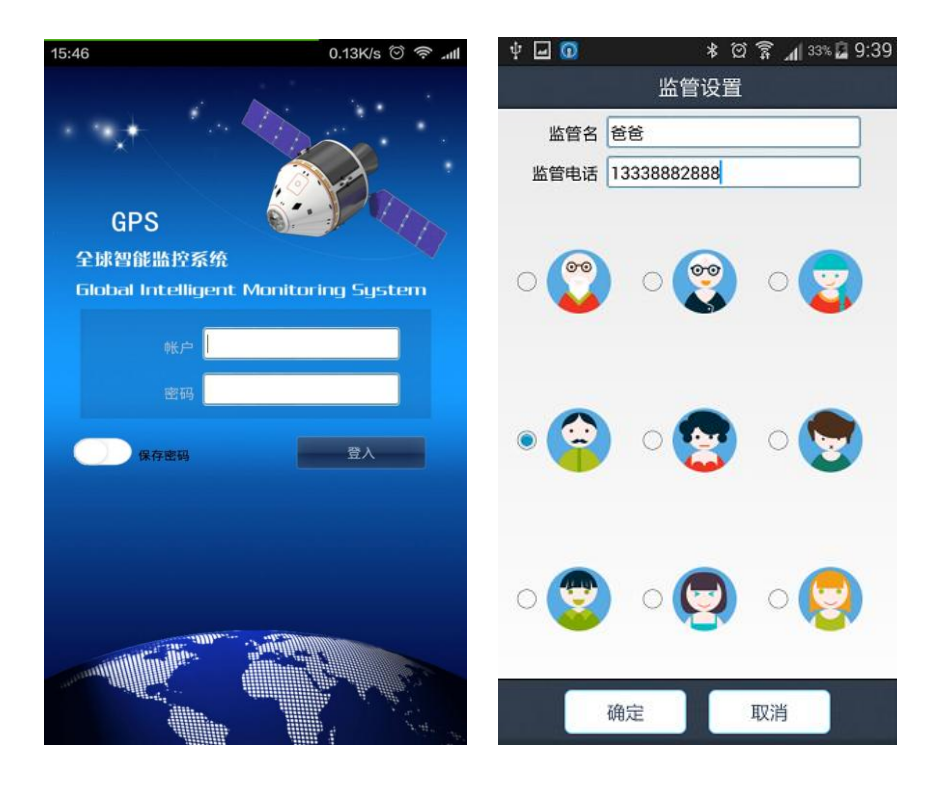

5.2 APP 功能菜单 登录完成,进入功能主界面。 界面如下:

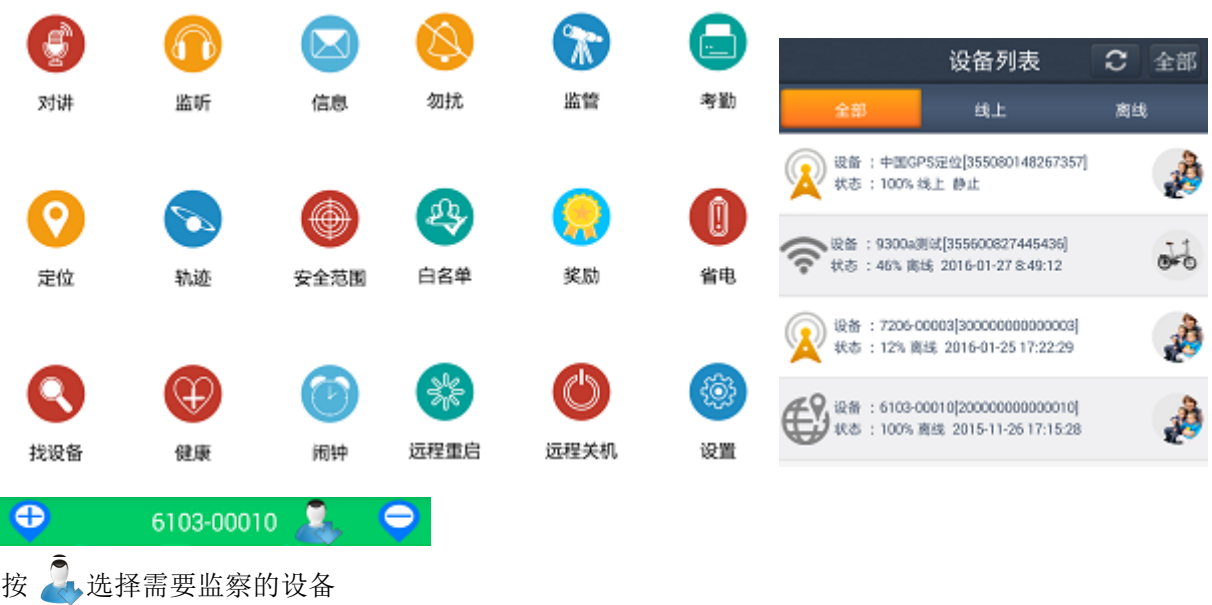

按 2. 左边名称可查阅修改设备详情 按"+""-"可增加/删除设备

功能说明:

1、远程拾音: 设置监管号码,确定后设备主动给设置的号码拨号,设备不能听到手机的声音,手机可以聆

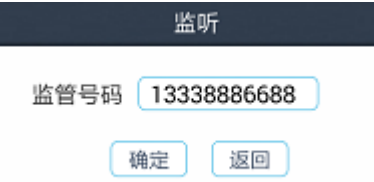

听设备周围的声音 ,设置好监管号码后,用爸爸的手机号码拨打设备里的

卡号,设备会自动接听,不需要聆听时挂断就好了。

# **2**、信息:

设备各种报警之后,客户端会收到报警信息推送,可进入信息功能查看报警内容。

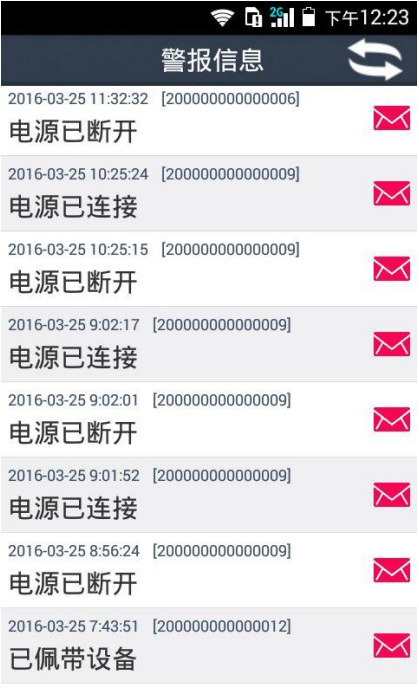

3、 定位:实时查看设备的位置。 地图界面可显示设备的位置 ,上传间隔出厂默认为 10 分钟 。

当图标为 发是基站定位, Supers 定位, The WIFI 定位。 按 变更地图模式

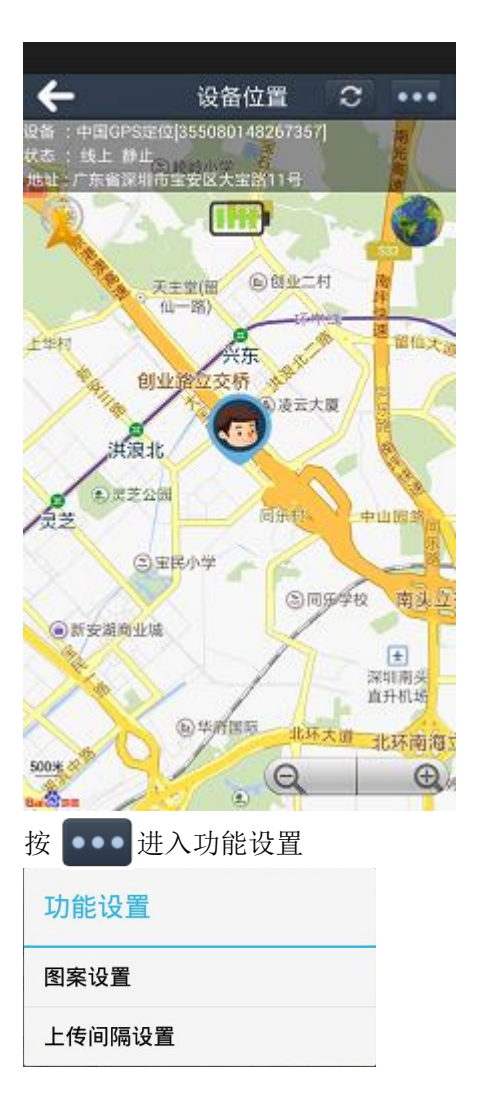

4、轨迹:可查阅 3 个月内历史轨迹(绿色水滴为/GPS,蓝色水滴为 LBS,紫色水滴为 WIFI)

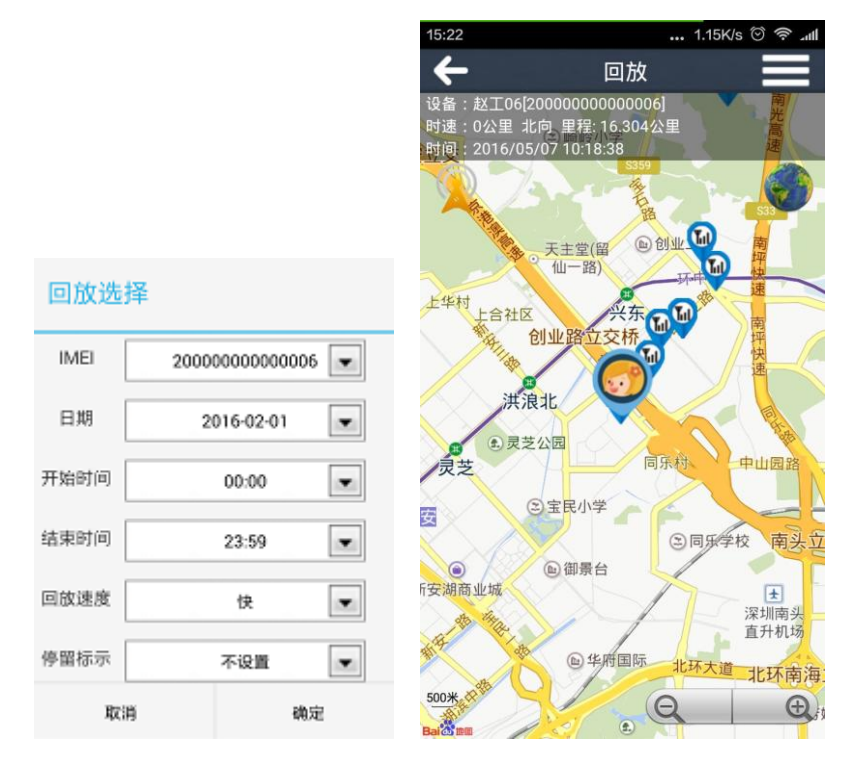

5、安全范围: 可设置 3 段安全范围, 围栏最小半径为 100 米, 当用户从围栏中到围栏外时(围栏外到围栏 中)会产生出相对应名称范围报警信息。

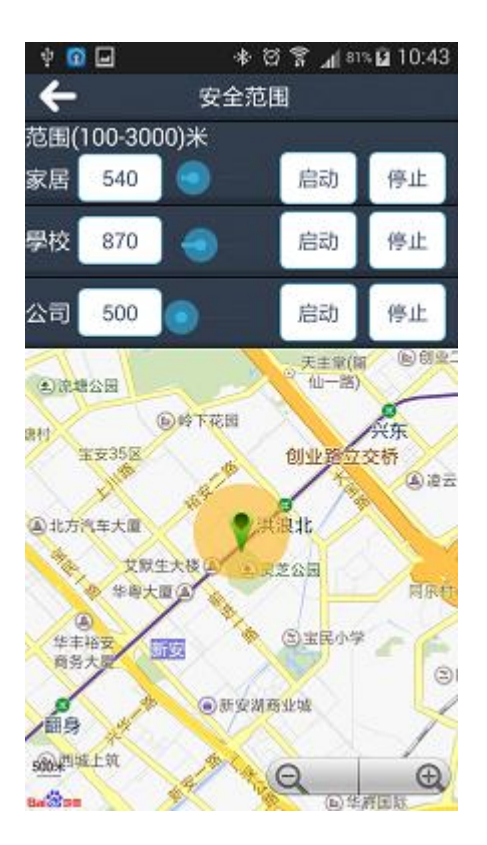

6、找设备: 设备不在身边,发送该指令, 设备会响铃以方便寻找, 按停止键停止响铃。 找设备

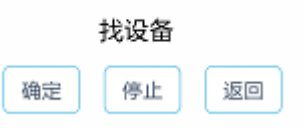

**7**、健康:记录过往 7 天步行数据, 左右拖拉移动显示每天数据[可选配]

按 开关设备计步功能, 按 工新工科 刷新设备计步数据 按里程可进入设置每步距离和体重计算行走里程和卡路里

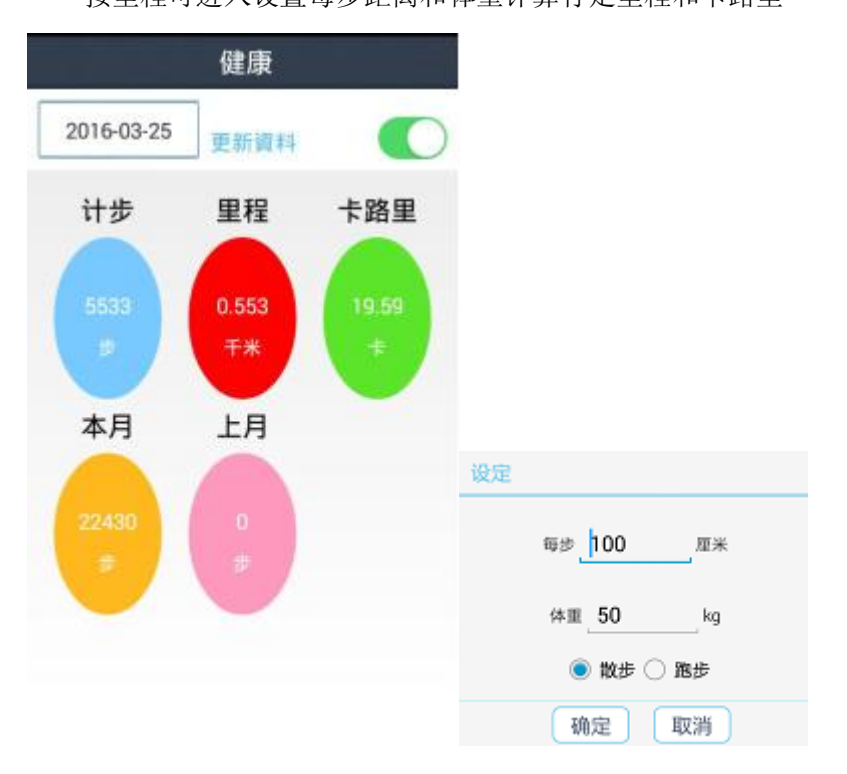

8、闹铃:可设置 3 个闹钟,可以根据自己的需求设置闹钟。[可选配]

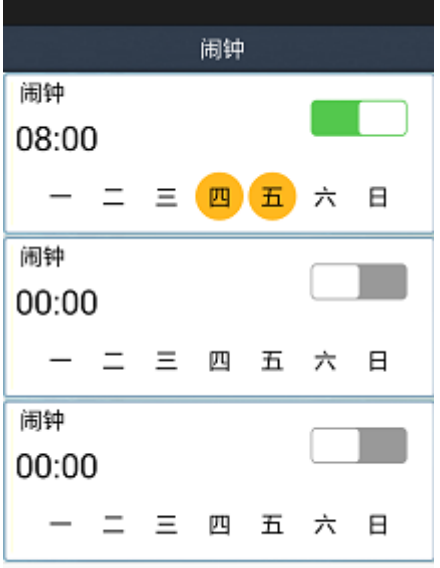

9、免打扰时段:该时段内设备屏蔽所有电话及语音。

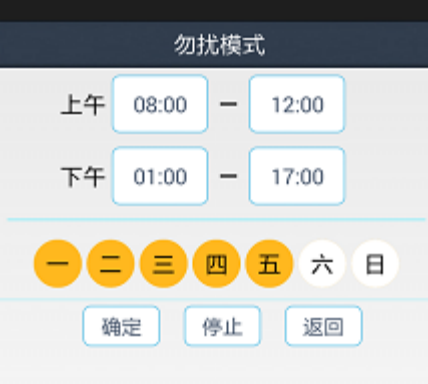

**10**、监管号码:可设置设备,SOS,爸爸,妈妈号码

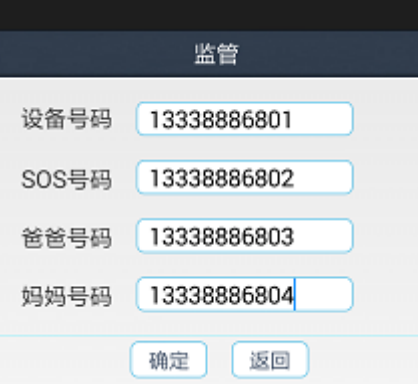

**11**、考勤:在设置时间段內进入或离开地图設置的位置或 WIFI SSID 时会发出报警推送提示

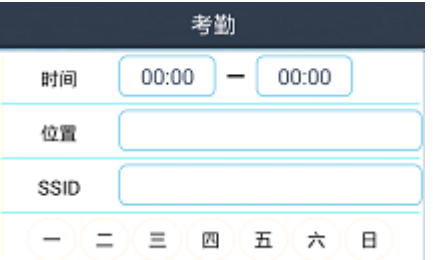

**12**、白名单:可设置 47 个可拨打设备的电话列表。 新增: 按新增联络人键 刪除: 长按联络人删除

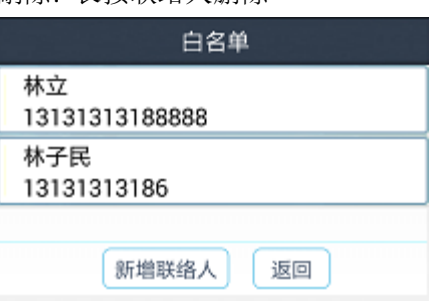

13、奖励:输入奖励目标和次数,给予表扬

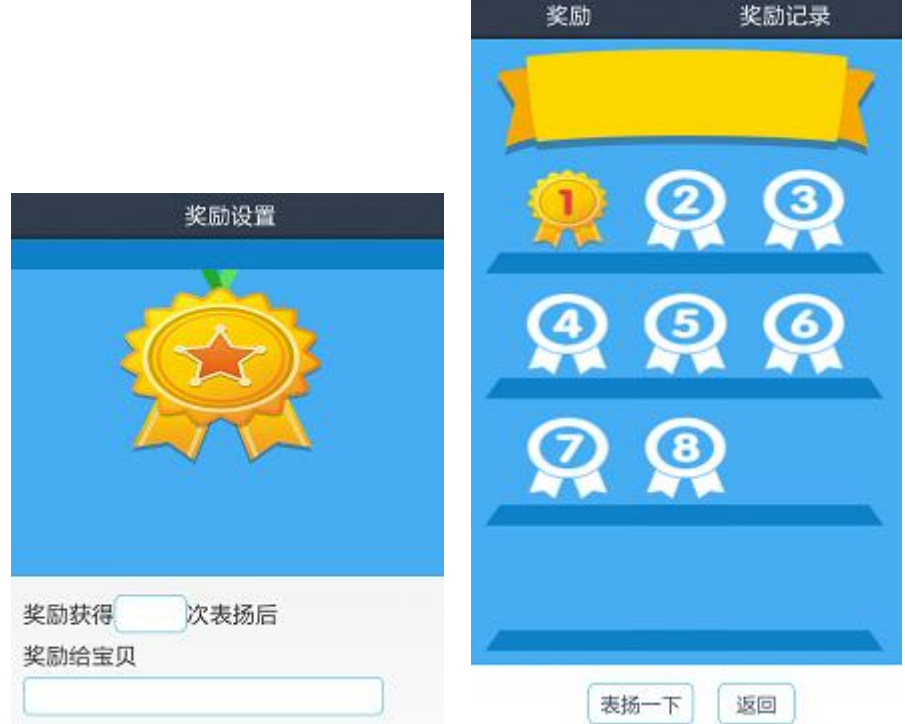

14、省电:可选择打开/关闭 GPS 定位, 和在指定时间关闭数据上传

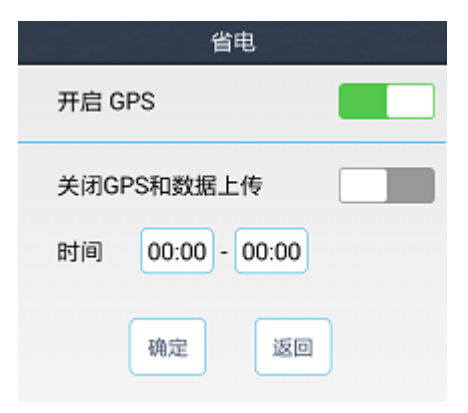

### 15、远程重启**:** 当发现设备出现异常时可重启设备

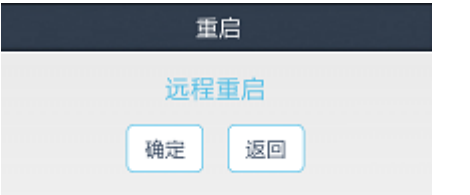

#### **16**、远程关机:可实现设备关机,关机后必须手动启动设备才可实现下一步操作

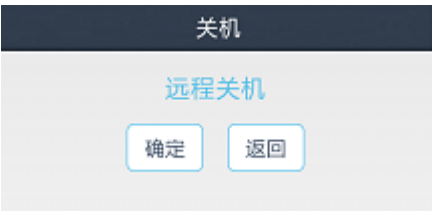

### 17、设置:对设备进行设置。

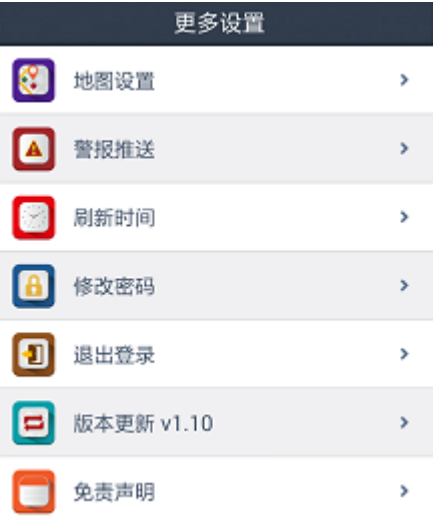

### 四、设备相关使用说明

# **4.1** 按键

- 1. 长按 3 秒开机, 无卡长按 3 秒关机, 装卡后长按 9 秒关机
- 2. 装卡后待机,长按 3 秒 SOS 紧急报警
- 3. 相关电话来电时响铃,短按接听,再短按挂断
- 4. 闹钟响铃时短按可停止

### 4.2 Led 灯

红灯:充电常亮,低电快闪,正常慢闪,待机全灭 黄灯: 设备 SIM 卡信号检测, 正常慢闪, 没信号快闪 蓝灯: 设备可收 GPS 信号, 正常慢闪, 没信号快闪

## 4.3 设备 sos 紧急报警

装卡后待机,长按 sos 键 3 秒, 循环拨打 3 个监管号码一轮。中间如果电话接通不会继续拨打, 没有接 听则一直拨打直到一轮结束。同时给 APP 发送报警通知。

#### **4.4** 出厂密码

编辑短信"pwrst"发送至设备号码,恢复出厂密码。设备回复短信"清除密码成功"

#### 4.5 恢复出厂

编辑短信"1122"发送至设备号码,设备自动重启并回复短信"出厂设置成功"

#### 4.6 修改定位上传间隔

编辑短信"time#+数字"(time#1 可设置 1-60 分钟)发送至设备号码,回复短信"time#+数字"

### 五、 故障排除

设备首次开机无法连接至服务器,app 发指令显示设备未联网。请检查:

1)检查 SIM 卡是否正确插入设备

2)设备里面的 SIM 是不是支持 GSM 网络,比如电信就不支持。

3)设备里的 SIM 卡是否开通数据流量,必须能兼容 2G 网络的数据流量,设备目前只能使用 2G 的数据流量。

4)IMEI 是否正确,必须保证设备贴的 IMEI 条码和设备出厂写入的 IMEI 一致

# 六、 二维码扫描入口

扫描二维码可下载安卓和 ios 手机客户端

安卓应用

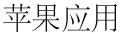

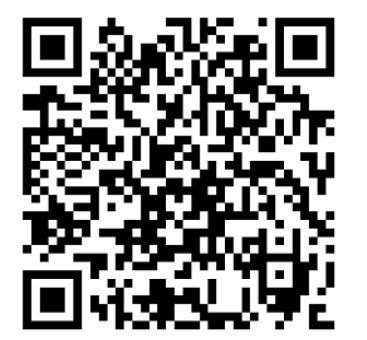

服务平台[:www.365gps.net](http://www.365gps.net/) 安卓应用: 365gps 苹果应用: 365gps

### 9. 远程管理

客户可用网上和手机平台直接管理和查看设备机所在位置、历史回放、设置围栏等功能

1. Web

请到 [www.365gps.ne](http://www.365gps.com/)t 网址以用户名或 IMEI 号登入平台默认密码 123456

2. Android 手机

请到 [www.365gps.net/app/365gps.apk](http://www.365gps.net/app/365gps.apk)

3. iPhone 手机

请到 <https://itunes.apple.com/cn/app/365gps/id1068418498?mt=8> 网址 AppStore 进行下载

# **[WWW.AK100.CN/365](http://www.ak100.cn/365)**